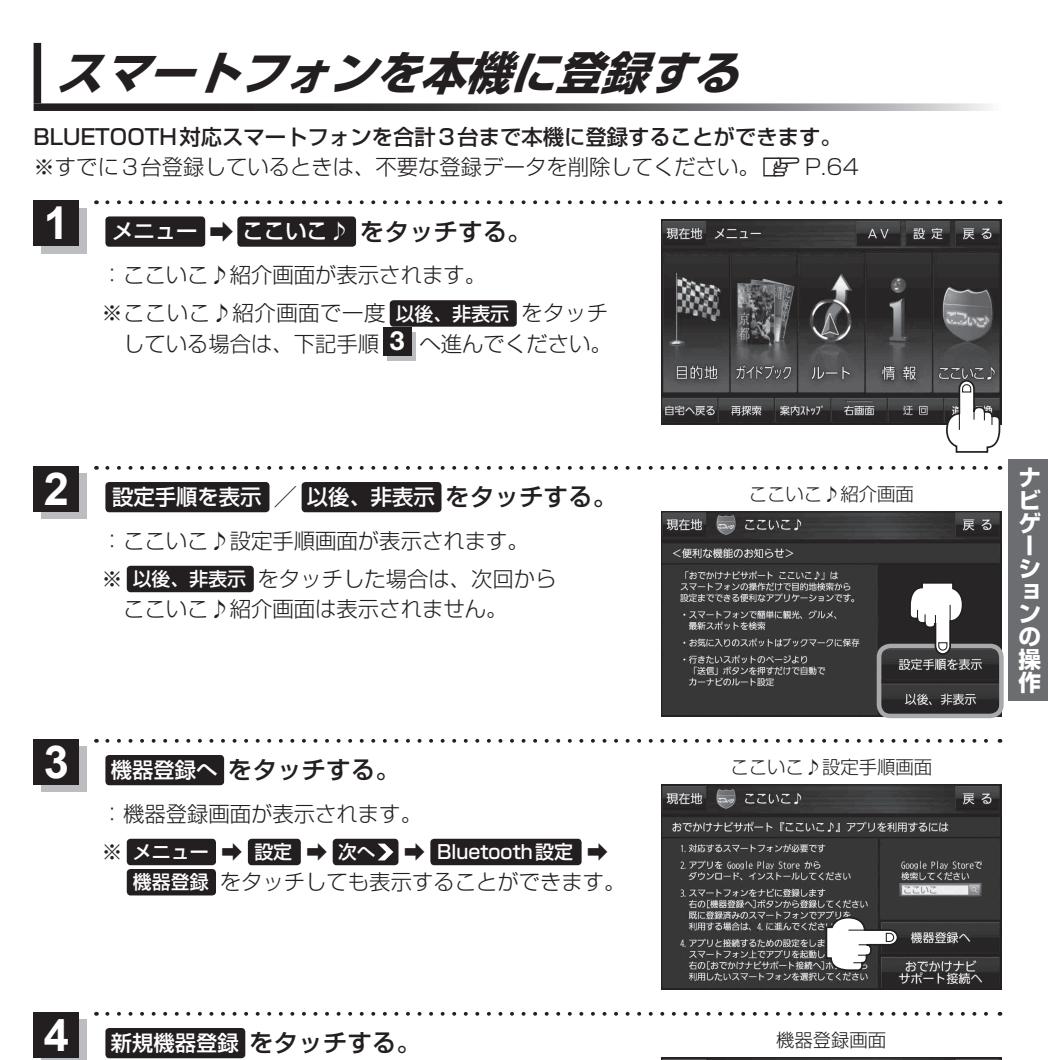

- - ※ 他のスマートフォンが本機に接続されている場合 はメッセージが表示されますので はい をタッチ してください。
	- :BLUETOOTH接続画面が表示されます。

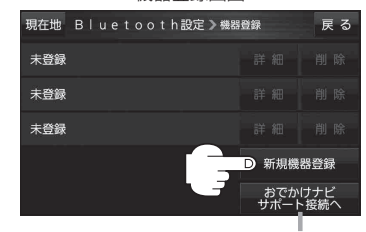

おでかけナビサポート接続へ をタッチ するとおでかけナビサポート機器接続 画面を表示します。LBP P.65